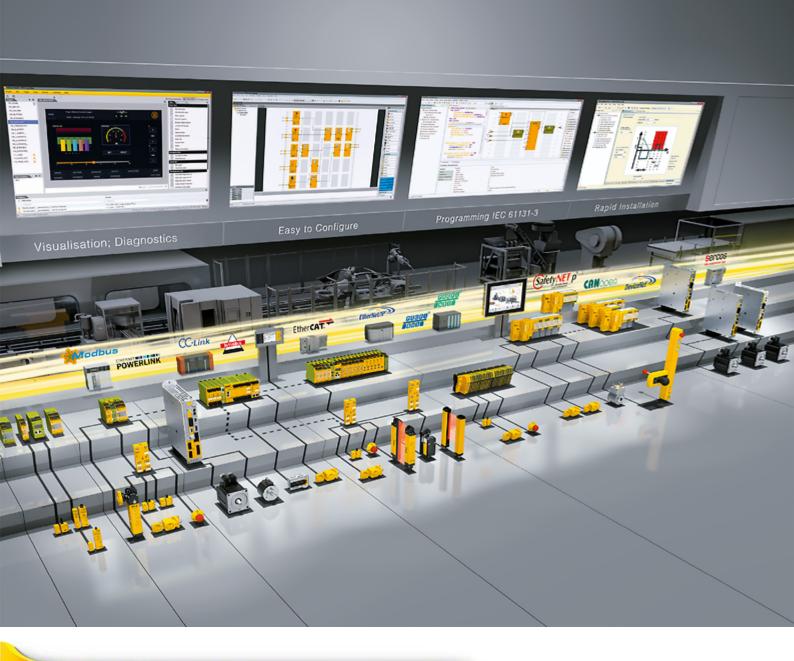

# **SDD ES PROFINET**

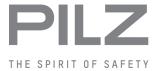

▶ PSEN sensor technology

This document is the original document.

All rights to this documentation are reserved by Pilz GmbH & Co. KG. Copies may be made for the user's internal purposes. Suggestions and comments for improving this documentation will be gratefully received.

Source code from third-party manufacturers or open source software has been used for some components. The relevant licence information is available on the Internet on the Pilz homepage.

Pilz®, PIT®, PMI®, PNOZ®, Primo®, PSEN®, PSS®, PVIS®, SafetyBUS p®, SafetyEYE®, SafetyNET p®, the spirit of safety® are registered and protected trademarks of Pilz GmbH & Co. KG in some countries.

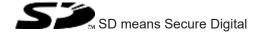

| Introduction                                       | 5  |
|----------------------------------------------------|----|
| Validity of documentation                          | 5  |
| Using the documentation                            | 5  |
| Definition of symbols                              | 5  |
|                                                    |    |
| Overview                                           | 6  |
| Scope of supply                                    | 6  |
| Unit features                                      |    |
| Front view                                         |    |
|                                                    |    |
| Safety                                             | 8  |
| Intended use                                       |    |
| Safety regulations                                 |    |
| Additional documents that apply                    |    |
| Use of qualified personnel                         |    |
| Warranty and liability                             |    |
| Disposal                                           |    |
| Біороби                                            |    |
| Security                                           | q  |
| Implemented security measures                      |    |
| Required security measures                         |    |
| Trequired Security measures                        | 10 |
| Function description                               | 11 |
| Operation                                          |    |
| Data structure                                     |    |
| Block diagram                                      |    |
| block diagram                                      | 12 |
| Installation                                       | 12 |
|                                                    |    |
| Commissioning                                      | 13 |
| General wiring guidelines                          |    |
| Ethernet interfaces                                |    |
| RJ45 interfaces ("Ethernet")                       |    |
| Requirements of the connection cable and connector |    |
| Interface configuration                            |    |
| RJ45 connection cable                              |    |
| Process data exchange                              |    |
| System structure                                   |    |
| Set IP address                                     |    |
| Install GSDLM file                                 |    |
|                                                    |    |
| Operation                                          | 17 |
| Display                                            |    |
| Structure                                          |    |
| Operate menu                                       |    |
| Menu structure                                     |    |
| Menu settings                                      |    |
| Device History menu                                | 20 |

| Device Info menu             | 21 |
|------------------------------|----|
| Device Event menu            | 22 |
| Web server                   | 22 |
| Dimensions in mm             | 27 |
| Tecnical details             | 28 |
| Supplementary data           | 30 |
| Network data                 | 30 |
| Order reference              |    |
| Product                      | 30 |
| Accessories                  | 30 |
| EC declaration of conformity | 31 |

## Introduction

## Validity of documentation

This documentation is valid for the product SDD ES PROFINET. It is valid until new documentation is published.

This operating manual explains the function and operation, describes the installation and provides guidelines on how to connect the product.

## Using the documentation

This document is intended for instruction. Only install and commission the product if you have read and understood this document. The document should be retained for future reference.

## **Definition of symbols**

Information that is particularly important is identified as follows:

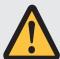

#### **DANGER!**

This warning must be heeded! It warns of a hazardous situation that poses an immediate threat of serious injury and death and indicates preventive measures that can be taken.

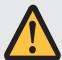

#### **WARNING!**

This warning must be heeded! It warns of a hazardous situation that could lead to serious injury and death and indicates preventive measures that can be taken.

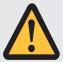

## **CAUTION!**

This refers to a hazard that can lead to a less serious or minor injury plus material damage, and also provides information on preventive measures that can be taken.

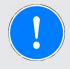

#### **NOTICE**

This describes a situation in which the product or devices could be damaged and also provides information on preventive measures that can be taken. It also highlights areas within the text that are of particular importance.

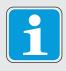

## **INFORMATION**

This gives advice on applications and provides information on special features.

## Overview

## Scope of supply

▶ Fieldbus module SDD ES PROFINET

## **Unit features**

SDD ES PROFINET is an active subscriber (Master) of Safety Device Diagnostics

- ▶ Backlit display
- ▶ LEDs for
  - Supply voltage
  - Fieldbus interface
  - Safety states and diagnostic information for the safety devices
  - Error
- Multifunction switch for menu control
- Plug-in connection terminals: Either spring-loaded terminal or screw terminal available as an accessory (see Order references for accessories).
- ▶ 6 contacts that can be used as input contacts and/or output contacts (GPIO)

#### Front view

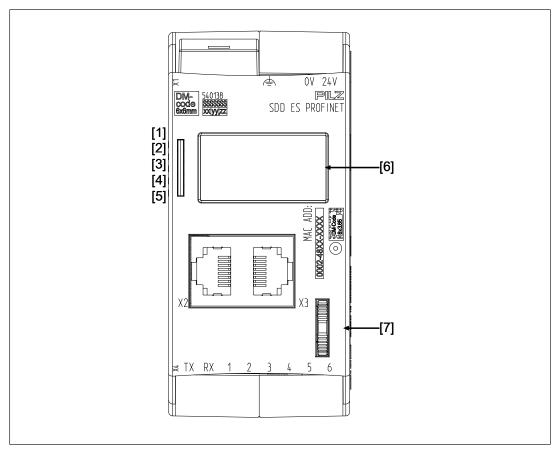

## Legend

# X1/X2 PROFINET interface

- X3 ▶ Supply voltage 0 V, 24 V
  - ▶ Functional earth
- X4 TX: Output for connecting the signal input of the safety devices
  - ▶ RX: Input for connecting the signal output of the safety devices
  - ▶ 1 6: Configurable inputs/outputs for connecting signal inputs/outputs from additional devices (not incorporated in Safety Device Diagnostics)
- [1] LED supply voltage
- [2] LED PROFINET interface
- [3] LED Safety Device Diagnostics
- [4] LED Start up
- [5] LED error
- [6] Display
- [7] Multifunction switch

## Safety

#### Intended use

The SDD ES PROFINET is used for communication between connected safety devices and the PROFINET. The PROFINET is designed for data exchange at field level. The SDD ES PROFINET operates as the IO -Device, a connected control system operates as the IO-Controller.

Application of the product SDD ES PROFINET:

- ▶ Evaluate and display diagnostic data and status information from safety devices
- ▶ Connect safety devices and PROFINET
- ▶ Processing and display of safety device data
- ▶ Transfer diagnostic data and status information from the safety devices to PROFINET

Appropriate safety devices are listed in the document "System Description Safety Device Diagnostics".

The SDD ES PROFINET may not be used for safety-related functions.

Safety-related functions of the safety devices have to be evaluated separately by a safe evaluation device.

The following is deemed improper use in particular

- Any component, technical or electrical modification to the product,
- ▶ Use of the product outside the areas described in this manual,
- ▶ Use of the product outside the technical details (see Technical details [ 28]).

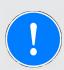

#### **NOTICE**

# **EMC-compliant electrical installation**

The product is designed for use in an industrial environment. The product may cause interference if installed in other environments. If installed in other environments, measures should be taken to comply with the applicable standards and directives for the respective installation site with regard to interference.

## Safety regulations

## Additional documents that apply

Please read and take note of the following documents:

- Operating manual for the relevant Pilz safety device
- ▶ Operating manual of a passive junction, for example:
  - PSEN ix2 F4 code
  - PSEN ix2 F8 code
  - PDP67 F 4 code
  - PSEN Y junction

System description "Safety Device Diagnostics"

You will need to be conversant with the information in these documents in order to fully understand this operating manual.

#### Use of qualified personnel

The products may only be assembled, installed, programmed, commissioned, operated, maintained and decommissioned by persons who are competent to do so.

A competent person is a qualified and knowledgeable person who, because of their training, experience and current professional activity, has the specialist knowledge required. To be able to inspect, assess and operate devices, systems and machines, the person has to be informed of the state of the art and the applicable national, European and international laws, directives and standards.

It is the company's responsibility only to employ personnel who

- ▶ Are familiar with the basic regulations concerning health and safety / accident prevention,
- ▶ Have read and understood the information provided in the section entitled Safety
- ▶ Have a good knowledge of the generic and specialist standards applicable to the specific application.

#### Warranty and liability

All claims to warranty and liability will be rendered invalid if

- ▶ The product was used contrary to the purpose for which it is intended,
- Damage can be attributed to not having followed the guidelines in the manual,
- Operating personnel are not suitably qualified,
- ▶ Any type of modification has been made (e.g. exchanging components on the PCB boards, soldering work etc.).

## **Disposal**

▶ When decommissioning, please comply with local regulations regarding the disposal of electronic devices (e.g. Electrical and Electronic Equipment Act).

## Security

To secure plants, systems, machines and networks against cyberthreats it is necessary to implement (and continuously maintain) an overall industrial security concept that is state of the art.

Perform a risk assessment in accordance with VDI/VDE 2182 or IEC 62443-3-2 and plan the security measures with care. If necessary, seek advice from Pilz Customer Support.

## Implemented security measures

- ▶ The web application is protected against unauthorised access by a password prompt.
- ▶ The password is saved in an encrypted format.
- ▶ If a password is changed, you will be prompted to enter the old password for authentication.
- A user will automatically be logged out of the web application after a session duration of 24 hours.
- ▶ Defend against CSRF attacks (Cross-Site Request Forgery) by assigning a unique token to a session.

## Required security measures

- ▶ The product is not protected from physical manipulation or from reading of memory contents during physical access. We therefore recommend that you install the product in a lockable control cabinet.
- ▶ The configuration computer that accesses the product has to be protected from attacks by a firewall or other suitable measures. We recommend that a virus scanner is used on this configuration computer and updated regularly.
- Ensure that the product is separated by a router (layer 3 switch or firewall) from the company network.

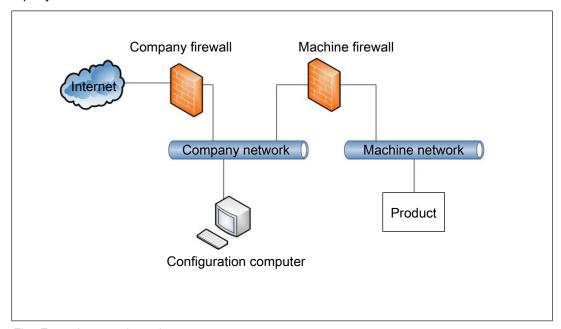

Fig.: Example network topology

If necessary, protect the configuration computer and the product from unauthorised use by assigning passwords and taking further measures if required. We also recommend that the user logged on to this configuration computer does not have administrator rights.

- Assign only safe passwords. When assigning passwords, please note:
  - The password should have at least 8 characters.
  - The password should contain upper and lower case characters, as well as special characters and numbers.
  - If possible, the password should not be available in dictionaries.
  - The password should not be made up of standard variants and repetitions or keyboard patterns (so not: 1234abcd).
  - Use a password manager for optimum management of complex passwords.
  - Language-dependent characters are not available in every keyboard language.
  - Make sure you regularly change the passwords of the user accounts on the system or ask the users to change their passwords themselves.
  - Make the users aware of the responsible use of their access data.
- Assign different permissions for the various user groups (e.g. diagnostics configuration).
- Modbus/TCP has no security mechanisms. Use a firewall to protect the product from unauthorised access.
- ▶ As soon as possible, install firmware updates that Pilz provides for the product.
- ▶ Before disposal, the product must be securely decommissioned. To do this, all the data must be deleted from the device.
  - Set the configuration back to its default settings or delete the configuration.
  - Switch off the product.
- Note the network data for risk analysis and the security measures.

# **Function description**

## Operation

The SDD ES PROFINET is configured and started automatically after the supply voltage is switched on.

LEDs indicate the status of the SDD ES PROFINET and communication between the safety devices and the PROFINET IO controller.

The SDD ES PROFINET sends telegrams to the connected safety devices via a ring protocol.

The following types of data are transferred to the fieldbus and read in.

- Process data
  - Information and commands on safety functions (OSSD, guard locking, ...)
- Device data
  - Material number, serial number, product version, actuator ID, ...

- ▶ Configuration data
  - Behaviour of the control of safety devices with guard locking (control of the guard locking via SDD can be switched on and off on PROFINET, EtherNET/IP and ETH using Autoinit)

Communication with connected control systems or control elements is via the bus interface PROFINET.

#### **Data structure**

The input and output data is divided into the following data areas:

- ▶ Data for the overall system and for the SDD ES PROFINET
- ▶ Data for the connected safety devices
- List of specified changes of state and events
- ▶ Control system telegrams for the safety devices and responses from the safety devices

The data structure, including a list of the possible events, is described in detail in the System Description "Safety Device Diagnostics".

## **Block diagram**

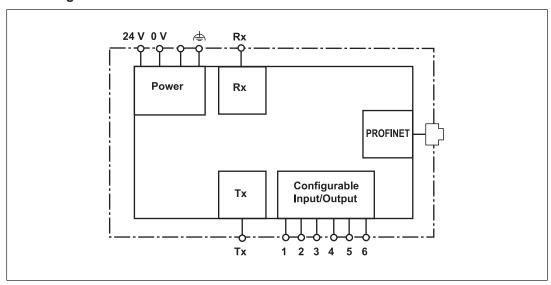

## Installation

- ▶ The safety relay should be installed in a control cabinet with a protection type of at least IP54.
- ▶ Use the notch on the rear of the unit to attach it to a DIN rail (35 mm).
- ▶ When installed vertically: Secure the unit by using a fixing element (e.g. retaining bracket or end angle).
- Push the device upwards or downwards before lifting it from the DIN rail.

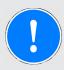

#### **NOTICE**

Damage due to electrostatic discharge!

Electrostatic discharge can damage components. Ensure against discharge before touching the product, e.g. by touching an earthed, conductive surface or by wearing an earthed armband.

# Commissioning

## General wiring guidelines

Please note:

- ▶ Information given in the Technical details [ 28] must be followed.
- ▶ Use copper wiring with a temperature stability of 75 °C.
- External measures must be used to connect the terminal to the functional earth.
- ▶ The device must be supplied from the same power supply as the connected safety devices.
- ▶ The power supply must meet the regulations for extra low voltages with protective electrical separation (SELV, PELV).

#### **Ethernet interfaces**

#### RJ45 interfaces ("Ethernet")

Two free switch ports are provided as Ethernet interfaces via an internal autosensing switch. The autosensing switch automatically detects whether data transfer is occurring at 10 Mbit/s or 100 Mbit/s.

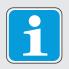

## **INFORMATION**

The connected subscribers must support the autosensing/autonegotiation function. If not, the communication partner must be set permanently to "10 Mbit/s, half duplex".

The switch's automatic crossover function means there is no need to distinguish on the connection cable between patch cable (uncrossed data line connection) and crossover cable (crossover data line connection). The switch automatically creates the correct data line connection internally. Patch cable can therefore be used as the connection cable for end devices as well as cascading.

Both Ethernet interfaces use RJ45 technology.

## Requirements of the connection cable and connector

The following minimum requirements must be met:

- ▶ Ethernet standards (min. Category 5) 10BaseT or 100BaseTX
- ▶ Double-shielded twisted pair cable for industrial Ethernet use
- ▶ Shielded RJ45 connectors (industrial connectors)

## Interface configuration

| RJ45 socket<br>8-pin | PIN | Standard        | Crossover       |
|----------------------|-----|-----------------|-----------------|
|                      | 1   | TD+ (Transmit+) | RD+ (Receive+)  |
|                      | 2   | TD- (Transmit-) | RD- (Receive-)  |
|                      | 3   | RD+ (Receive+)  | TD+ (Transmit+) |
| 8 1                  | 4   | n.c.            | n.c.            |
|                      | 5   | n.c.            | n.c.            |
|                      | 6   | RD- (Receive-)  | TD- (Transmit-) |
|                      | 7   | n.c.            | n.c.            |
|                      | 8   | n.c.            | n.c.            |

#### **RJ45** connection cable

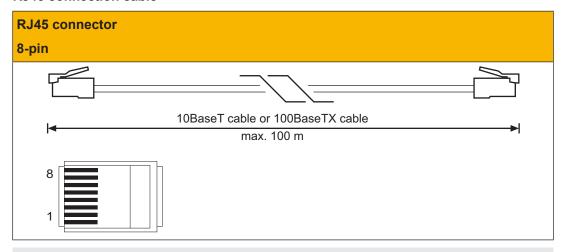

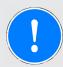

## **NOTICE**

With the plug-in connection please note that the data cable and connector have a limited mechanical load capacity. Appropriate design measures should be used to ensure that the plug-in connection is insensitive to increased mechanical stress (e.g. through shock, vibration). Such measures include fixed routing with strain relief, for example.

# Process data exchange

The RJ45 interfaces on the internal autosensing switch enable process data to be exchanged with other Ethernet subscribers within a network.

The product SDD ES PROFINET can also be connected to Ethernet via a hub (hub or switch).

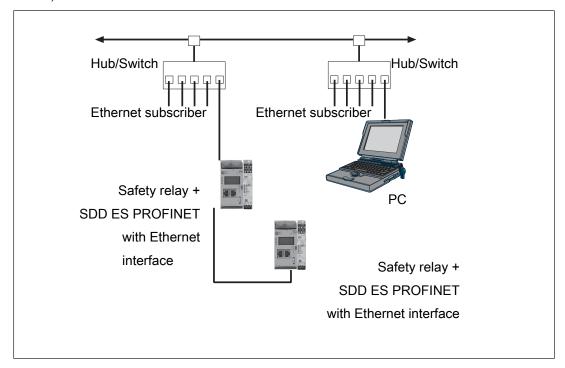

## **System structure**

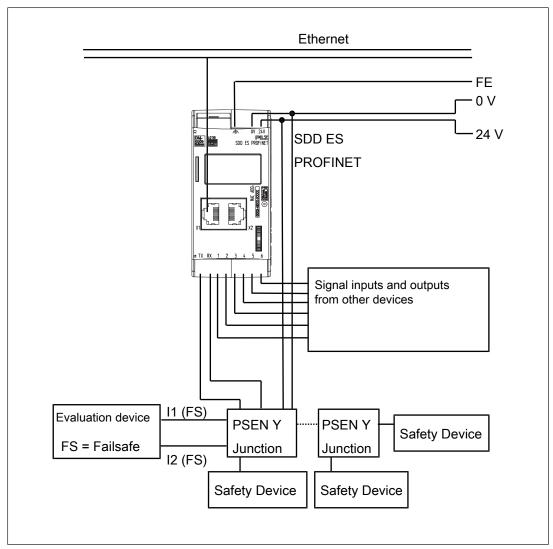

## Set IP address

There are two options:

- ▶ Automatic assignment of the IP address with the Dynamic Host Configuration Protocol (DHCP)
- Assignment of the IP address by the IO controller before system startup based on the unique unit name.

#### **Install GSDLM file**

Install the GDSML file. You can find the GSDML file in the Internet at www.pilz.de.

# Operation

The SDD ES PROFINET is ready for operation when the "Power" LED is lit and the "Fault" LED is unlit.

# Legend

LED on

LED off

| LED      | Status          | Meaning / action                                                                                                    |
|----------|-----------------|----------------------------------------------------------------------------------------------------|
| Power    | •               | Supply voltage is outside the permitted range (see Technical details [ 28])                                                                                                    |
|          | Green           | Supply voltage is present                                                                                                    |
| PROFINET | •               | No access via the bus connection                                                                                                    |
|          | Green           | Access via the bus connection                                                                                                    |
| Devices  | - Gree          | All connected devices are enabled                                                                                                    |
|          | <b>O</b> (-     | At least one connected device is not enabled                                                                                                    |
| Start up | •               | Normal operation                                                                                                    |
|          | Yellov          | w Device data is being polled                                                                                                    |
| Fault    | •               | Normal operation                                                                                                    |
|          | <b>€</b> Red    | Fault on the SDD ES PROFINET.                                                                                                    |
|          |                 | Check the supply voltage, wiring and configuration of the SDD ES PROFINET.                                                                                                    |
|          |                 | The system continues to attempt to poll the connected sensors and to create a full list of the connected sensors. In the web server, therefore, the status in <b>Device Info</b> displays "Initializing" and a yellow status bar alternately with "Error Handling" and a red status bar. |
|          | <del>-</del> Ø- | Internal fault on the SDD ES PROFINET                                                                                                    |
|          |                 | Remedy: Replace the device                                                                                                    |

# **Display**

#### **Structure**

The LC display has five lines. Information can be shown and settings can be made on the display.

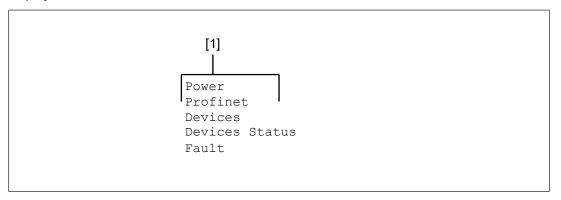

## Legend

[1] LED indicators

Press the multifunction switch to switch to the first menu level.

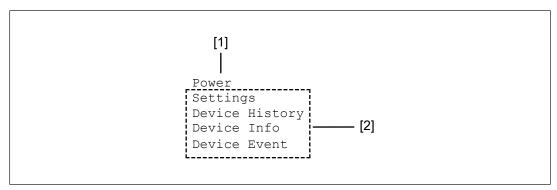

## Legend

- [1] Display of LED supply voltage
- [2] Display of menu levels

# Operate menu

The menu settings are made on the device's display via a multifunction switch. You can switch between the menu levels by pressing or rotating the multifunction switch.

## Press multifunction switch

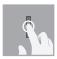

- ▶ Confirm selection/setting
- ▶ Switch to sub-menu
- Exit menu: <- Back

# Rotate multifunction switch up or down

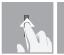

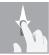

▶ Switch menu entries or display potential values

## Menu structure

The LC display has a max. five lines.

It displays information and navigates the menu.

The status of the supply voltage is displayed in the first line, followed by 4 lines containing the menu levels.

| Menu           | Description                                                                                                    |
|----------------|----------------------------------------------------------------------------------------------------|
| Settings       | Information about I/O mapping on the connected safety devices and about the network configuration of the SDD ES PROFINET    |
| Device History | Information about previous changes of state (enables and guard locking) of a connected safety device and status information |
| Device Info    | Information about the connected safety devices                                                                              |
| Device Event   | Message on the change of state of a safety device                                                                           |

# Menu settings

GPIO-Mapping

| Value range | Meaning                                                                                                    |
|-------------|----------------------------------------------------------------------------------------------------|
| PLC         | Value is set by control system                                                                                            |
| 1-16        | 1-16 represents a connected safety device. If the actuator enable is set for this safety device, the GPIO is set to 24 V. |
|             | If the value ≠ PLC, the control system has no access to the input/output channel.                                         |

#### Info

| Option      | Meaning                        |  |
|-------------|--------------------------------|--|
| IP Address: | Current IP address setting     |  |
| Ver:        | Product version                |  |
| SVN:        | Software version               |  |
| SN:         | Serial number of safety device |  |

## Reset Passwords

| Option        | Meaning                                            |
|---------------|----------------------------------------------------|
| Confirm Reset | The password for the Settings area can be reset to |
| No            | the password supplied when delivered.              |
| Yes           | ▶ Select Yes to reset the password                 |
|               | ▶ Select No to retain the password                 |

# Lock Autoinit

| Option     | Meaning                                                                                                    |
|------------|----------------------------------------------------------------------------------------------------|
|            | Options for the control of the guard locking activation.                                                        |
|            | The setting can also be made via a fieldbus register.                                                           |
| Set to No  | Guard locking activation up to the first command via fieldbus using safety outputs of the safety control system |
| Set to Yes | Guard locking activation only via Safety Device Diagnostics                                                     |

# **Device History menu**

# Device History

| Option      | Value range | Meaning                                                                                                    |  |
|-------------|-------------|----------------------------------------------------------------------------------------------------|--|
| Status      |             | Display of message number. The message number is incremented up to 150. Then the oldest messages are overwritten. All message numbers are deleted by switching off the supply voltage. |  |
| Device      | 1-16        | Number of device                                                                                                    |  |
| Safety Gate | <b>*</b>    | Actuator is within the response range                                                                                                    |  |
|             | <b>♦</b>    | Actuator is not within the response range                                                                                                    |  |
| ♦in sec     |             | Time at which the safety gate was opened (seconds since power-on)                                                                                                    |  |
| Lock        | •           | Guard locking activation                                                                                                    |  |
|             | <b>♦</b>    | Guard locking activation                                                                                                    |  |

# **Device Info menu**

Device Info

| Option     | Value range   | Meaning                                                                   |  |
|------------|---------------|---------------------------------------------------------------------------|--|
| <b>* *</b> |               | Number of safety devices (Safety Gate) = Number of diamonds represented   |  |
|            |               | State of safety devices (Safety Gate enable):                             |  |
|            | <b>*</b>      | Ready                                                                     |  |
|            | <b>♦</b>      | Not available                                                             |  |
| <b>* *</b> |               | Number of safety devices (guard locking) = Number of diamonds represented |  |
|            |               | State of the safety devices (guard locking):                              |  |
|            | •             | activated                                                                 |  |
|            | <b>♦</b>      | deactivated                                                               |  |
| 1/0        | <b>******</b> | State of the configurable inputs/outputs                                  |  |
| Device n/x | 1/1 – 16/16   | Device n of x connected devices                                           |  |

# Device n/x

| Option       | Value range                                                  | Meaning                                                     |                                        |
|--------------|--------------------------------------------------------------|-------------------------------------------------------------|----------------------------------------|
| xxx          | Max. 16 characters (letters, numbers and special characters) | Equipment identifier (on a fieldbus module with web server) |                                        |
| Coded Switch | e.g. coded switch                                            | Infor                                                       | mation about device type (*1)          |
| Ready        | <b>♦</b> / <b>\$</b>                                         | Statu                                                       | us of safety device                    |
|              |                                                              | •                                                           | Ready                                  |
|              |                                                              | <b>♦</b>                                                    | Not available                          |
| Safety Gate  | <b>♦</b> / <b>\$</b>                                         | Status of safety gate                                       |                                        |
|              |                                                              | •                                                           | Actuator within the response range     |
|              |                                                              | <b>♦</b>                                                    | Actuator not within the response range |
| Lock         | <b>♦</b> / <b>♦</b>                                          | Status of guard locking                                     |                                        |
|              |                                                              | •                                                           | activated                              |
|              |                                                              | <b>♦</b>                                                    | deactivated                            |
| OSSD1        | <b>♦</b> / <b>\$</b>                                         | Statı                                                       | us of OSSD1                            |
|              |                                                              | •                                                           | ON state                               |
|              |                                                              | <b>♦</b>                                                    | OFF state                              |
| OSSD2        | <b>♦</b> / <b>\$</b>                                         | Status of OSSD2                                             |                                        |
|              |                                                              | •                                                           | ON state                               |
|              |                                                              | <b>\$</b>                                                   | OFF state                              |
| INPUT1       | <b>♦</b> / <b>♦</b>                                          | Status Input 1                                              |                                        |

| Option       | Value range          | Meaning                                                                                                    |
|--------------|----------------------|----------------------------------------------------------------------------------------------------|
| INPUT2       | <b>♦</b> / <b>\$</b> | Status Input 2                                                                                                    |
| Coding       | C, F, U              | Pilz coding type (*1)                                                                                                    |
|              |                      | C = coded, F = fully coded, U = uniquely fully coded                                                                                                    |
| TeachIn free | 1-8                  | Number of teach-in processes remaining (*1)                                                                                                    |
| Temp °C      |                      | Temperature of a safety device in °C. The temperature of one safety device is updated every two minutes; with 16 safety devices, for example, the temperature of the first safety device is updated every 32 minutes. |
| Act.#        |                      | Actuator short name                                                                                                    |
| Ident#       |                      | Material number of safety device (*1)                                                                                                    |
| SN#          |                      | Serial number of safety device (*1)                                                                                                    |

<sup>(\*1)</sup> Value on restart

#### **Device Event menu**

Device Event

| Option      | Meaning                                                                                                    |
|-------------|----------------------------------------------------------------------------------------------------|
| Event Nr. x | Display of consecutive event numbers (event number is incremented up to 150 and then the oldest number is overwritten)     |
| Device x    | Number of device                                                                                                    |
| Message # x | Display of a message or message number (the messages are described in detail under Messages for safety device diagnostics) |

#### Web server

A web server is implemented in the fieldbus module SDD ES PROFINET. This can be used to poll data from the SDD.

- ▶ The web server is started once the SDD ES PROFINET is connected to the supply voltage.
- ▶ The web server is intended for use with Internet Explorer or Firefox.
- ▶ Make sure that Javascript and Cookies are enabled in your browser's security settings.

# Start of the web server

- 1. Connect the SDD ES PROFINET to the PC.
- 2. Call up the HTML page:
  - http://192.168.0.xxx
  - For xxx, enter the value that you have set as the last byte of the IP address.
- 3. Enter the user name and password correctly and log on to the web application.
- 4. Select the option you require in the overview and then follow the instructions.

## **Device History**

The last 23 messages since the SDD ES PROFINET was switched on are displayed.

The messages are described in the System Description "Safety Device Diagnostics".

Updated by reload: this page is updated by reloading the page in the browser.

#### **Device Info**

The information available about the connected safety devices on the SDD ES PROFINET is displayed.

Updated automatically: this page is updated automatically every second.

| Column name | Value range                                       | Meaning                                                              |
|-------------|---------------------------------------------------|----------------------------------------------------------------------|
| Device Info |                                                   | Status of the SDD ES PROFINET                                        |
| Devices     | 1-16                                              | Number of connected safety devices                                   |
| Safety Gate | Green = closed<br>Grey = open                     | Status of the connected safety devices without guard locking         |
| Lock        | Green = activ-<br>ated<br>Grey = deactiv-<br>ated | Status of the connected guard locking devices                        |
| OSSD 1&2    | Green = closed<br>Grey = open                     | Status of the connected OSSD                                         |
| I/O         |                                                   | Value that is read in at the GPIOs                                   |
| Time in sec |                                                   | Time in seconds since power-up (jumps back to 0 after 65535 seconds) |

## **Device Event**

Display of events that have occurred. The last 23 entries are displayed.

The data is stored in a permanent memory and so is still available after the supply voltage is switched back on.

The event number is displayed for each event, along with max. 3 additional lines with further details. The events are described in detail in Messages for safety device diagnostics.

Updated by reload: this page is updated by reloading the page in the browser.

#### Device xx

| Option       | Value range          | Meaning                                         |               |  |
|--------------|----------------------|-------------------------------------------------|---------------|--|
| Coded Switch | e.g. Coded<br>Switch | Information about device type                   |               |  |
| Device Info  | <b>♦</b> / <b>♦</b>  | Status of safety device (updated automatically) |               |  |
|              |                      | <b>•</b>                                        | Ready         |  |
|              |                      | <b>♦</b>                                        | Not available |  |

| Option            | Value range          | Meaning                                | Meaning                                |  |  |
|-------------------|----------------------|----------------------------------------|----------------------------------------|--|--|
| Safety Gate       | <b>♦</b> / <b>\$</b> | Status of safety gate                  |                                        |  |  |
|                   |                      | *                                      | Actuator within the response range     |  |  |
|                   |                      | <b>*</b>                               | Actuator not within the response range |  |  |
| Lock              | <b>♦</b> / <b>\$</b> | Status of guard lockin                 | g                                      |  |  |
|                   |                      | •                                      | activated                              |  |  |
|                   |                      | <b>♦</b>                               | deactivated                            |  |  |
| OSSD 1&2          | <b>♦</b> / <b>\$</b> | Status OSSD1 & 2 (up                   | pdated automatically)                  |  |  |
|                   |                      | •                                      | closed                                 |  |  |
|                   |                      | <b>♦</b>                               | open                                   |  |  |
| SN#               |                      | Serial number of safe                  | Serial number of safety device         |  |  |
| Ident#            |                      | Material number of sa                  | fety device                            |  |  |
| Actuator#         |                      | Short name of the act                  | uator (updated automatically)          |  |  |
| Device Type       | C, F, U              | Pilz coding type                       |                                        |  |  |
|                   |                      | C = coded                              |                                        |  |  |
|                   |                      | F = fully coded                        | F = fully coded                        |  |  |
|                   |                      | U = uniquely fully cod                 | ed                                     |  |  |
| Teach In Free     | 1-8                  | Number of teach-in processes remaining |                                        |  |  |
| Temperature in °C |                      | Temperature in °C                      | '                                      |  |  |

Updated by reload: this page is updated by reloading the page in the browser.

## Settings

The following options are available under Settings:

- ▶ Manage equipment identifier for the connected safety devices [☐ 25]
- ▶ Set and store GPIO values [☐ 25]
- ▶ Manage password for the range **Settings** (see Set new Password [ 26])

This is the preset login data when the device is delivered:

- User = User
  - Password = 1111
- Admin = Admin
  - Password = 0000

Once logged in, you can log out again with logout. Logout occurs automatically when the SDD ES PROFINET is restarted or the browser is closed.

- ▶ Delete the list of events (see Delete Events [ 25])
- ▶ The **Settings** area can be used by 2 users simultaneously.
- ▶ Download data

The values in the areas <code>Settings</code>, <code>Device Info</code>, <code>Device History</code> and <code>Device Event</code> can be exported by clicking <code>Download</code> and saving the displayed content.

#### Setting

A name can be assigned to the safety device in Value.

|                            | Value range in the <i>Value</i> field                        | Status                                                  |
|----------------------------|--------------------------------------------------------------|---------------------------------------------------------|
| Equipment<br>Identifier xx | Max. 16 characters (letters, numbers and special characters) | Status of change  Saved = Change was stored and adopted |

## **GPIO**

The current values at the GPIO are displayed and can be changed.

If the value is changed, select the new value in the value list.

#### Save changes

Changes can be saved using **Save Settings**. Once saved, the change is visible immediately in the display of the SDD ES PROFINET.

## Export settings

The current setting can be saved as an HTML file.

Click on *Export Settings*. A *DOWNLOAD LINK* is displayed. Right-click on *DOWNLOAD LINK* and save the file.

## ▶ Import settings

Saved settings can be imported.

Click on *Import Settings* and select an HTML file with settings. The imported settings must be saved using *Save Settings* in order for them to take effect.

## **Delete Events**

#### ▶ Delete Events

The list of events can be deleted.

- Click on Delete.
- All Events will be deleted please confirm is displayed

Click **OK** to delete all previous events.

Click *Abort* if no events are to be deleted.

#### Set new Password

A new password should be set after the SDD ES PROFINET is switched on for the first time.

You must be logged in as an administrator to change the password.

- 1. If required, log in as an administrator.
- 2. Enter the old password in the *Old Password* field and enter the new password in the *New Password* field.

Enter the new password again under **Confirm new Password** and click on **Set Password**.

## Firmware update

The firmware and the web server of SDD ES PROFINET can be updated.

- 1. Set the IP address of the configuration PC to the address range of the SDD ES PROFINET (e.g. 192.168.0.1).
  - To access SDD ES PROFINET, the IP address of the PC has to be in the same subnet as the IP address of SDD ES PROFINET
  - Change the IP address in the network settings of your configuration PC or change the IP address of the SDD ES PROFINET (see Set IP address).
- 2. Establish an FTP connection to the Gateway, using the user name "Admin" and password "0000".
- 3. Copy the file "SDD\_xxx.kfu" and the directory "web" with FTP to the SDD ES PROFINET and save the files in the topmost directory.
- 4. Perform a restart of SDD ES PROFINET. The changed configuration is therefore adopted.

# **Dimensions in mm**

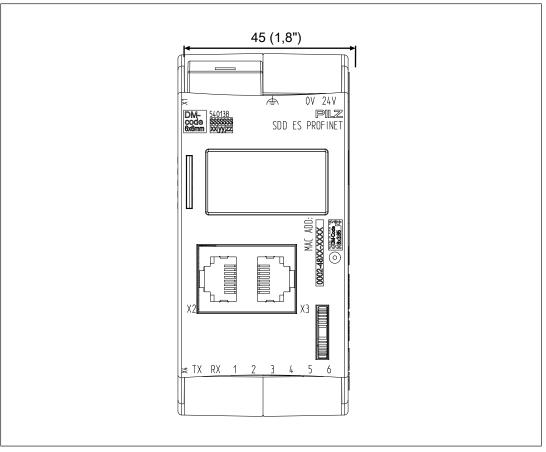

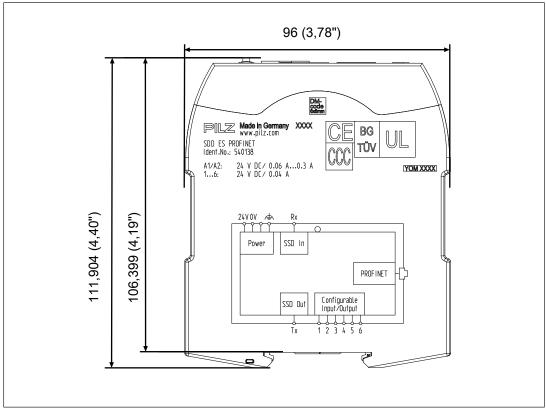

# **Tecnical details**

| General                                                                                                    |                                                                                                    |
|----------------------------------------------------------------------------------------------------|----------------------------------------------------------------------------------------------------|
| Certifications                                                                                                    | CE                                                                                                    |
| Electrical data                                                                                                    |                                                                                                    |
| Supply voltage                                                                                                    |                                                                                                    |
| for                                                                                                    | Module supply                                                                                                    |
| Voltage                                                                                                    | 24 V                                                                                                    |
| Kind                                                                                                    | DC                                                                                                    |
| Output of external power supply (DC)                                                                                                    | 2 W                                                                                                    |
| Status indicator                                                                                                    | Display, LED                                                                                                    |
| Inputs                                                                                                    |                                                                                                    |
| Number                                                                                                    | 6                                                                                                    |
| Semiconductor outputs                                                                                                    |                                                                                                    |
| Number                                                                                                    | 6                                                                                                    |
| Short circuit-proof                                                                                                    | yes                                                                                                    |
| Semiconductor outputs (standard)                                                                                                    | 7.0                                                                                                    |
| Switching capability                                                                                                    |                                                                                                    |
| Voltage                                                                                                    | 24 V                                                                                                    |
| Current                                                                                                    | 0,04 A                                                                                                    |
| Power                                                                                                    | 1 W                                                                                                    |
| Fieldbus interface                                                                                                    |                                                                                                    |
|                                                                                                    |                                                                                                    |
| Fieldbus interface                                                                                                    | PROFINET                                                                                                    |
|                                                                                                    | PROFINET Slave                                                                                                    |
| Fieldbus interface  Device type  Maximum data length of fieldbus interface                                                                                                    |                                                                                                    |
| Device type                                                                                                    |                                                                                                    |
| Device type  Maximum data length of fieldbus interface                                                                                                    | Slave                                                                                                    |
| Device type  Maximum data length of fieldbus interface Input device                                                                                                    | Slave 512 Byte                                                                                                    |
| Device type  Maximum data length of fieldbus interface Input device Output                                                                                                    | Slave 512 Byte 512 Byte                                                                                                    |
| Device type  Maximum data length of fieldbus interface Input device Output Input/output combined                                                                                                    | Slave  512 Byte 512 Byte 512 Byte                                                                                                    |
| Device type  Maximum data length of fieldbus interface Input device Output Input/output combined  Transmission rates                                                                                                    | Slave  512 Byte 512 Byte 512 Byte 10 MBit/s, 100 MBit/s                                                                                     |
| Device type  Maximum data length of fieldbus interface Input device Output Input/output combined  Transmission rates Connection                                                                                                    | Slave  512 Byte 512 Byte 512 Byte 10 MBit/s, 100 MBit/s RJ45                                                                                |
| Device type  Maximum data length of fieldbus interface Input device Output Input/output combined  Transmission rates Connection Galvanic isolation                                                                                                    | Slave  512 Byte 512 Byte 512 Byte 10 MBit/s, 100 MBit/s RJ45 yes                                                                            |
| Device type  Maximum data length of fieldbus interface Input device Output Input/output combined  Transmission rates Connection Galvanic isolation  Type of galvan. isolation                                                                                                    | Slave  512 Byte 512 Byte 512 Byte 10 MBit/s, 100 MBit/s RJ45 yes                                                                            |
| Device type  Maximum data length of fieldbus interface Input device Output Input/output combined  Transmission rates  Connection  Galvanic isolation  Type of galvan. isolation  MODBUS                                                                                                    | Slave  512 Byte 512 Byte 512 Byte 10 MBit/s, 100 MBit/s RJ45 yes Functional insulation                                                      |
| Device type  Maximum data length of fieldbus interface Input device Output Input/output combined  Transmission rates  Connection  Galvanic isolation  Type of galvan. isolation  MODBUS  Number of MODBUS connections                                                                                                    | Slave  512 Byte 512 Byte 512 Byte 10 MBit/s, 100 MBit/s RJ45 yes Functional insulation                                                      |
| Device type  Maximum data length of fieldbus interface Input device Output Input/output combined  Transmission rates Connection Galvanic isolation  Type of galvan. isolation  MODBUS Number of MODBUS connections Connection type                                                                                                    | Slave  512 Byte 512 Byte 512 Byte 10 MBit/s, 100 MBit/s RJ45 yes Functional insulation  8 RJ45                                              |
| Device type  Maximum data length of fieldbus interface     Input device     Output     Input/output combined  Transmission rates  Connection  Galvanic isolation  Type of galvan. isolation  MODBUS  Number of MODBUS connections  Connection type  Permitted address range MODBUS/TCP port  Operating mode  Default port MODBUS/TCP                            | Slave  512 Byte 512 Byte 512 Byte 10 MBit/s, 100 MBit/s RJ45 yes Functional insulation  8 RJ45 1 - 65535                                    |
| Device type  Maximum data length of fieldbus interface Input device Output Input/output combined  Transmission rates  Connection  Galvanic isolation  Type of galvan. isolation  MODBUS  Number of MODBUS connections  Connection type  Permitted address range MODBUS/TCP port  Operating mode                                                                 | Slave  512 Byte 512 Byte 512 Byte 10 MBit/s, 100 MBit/s RJ45 yes Functional insulation  8 RJ45 1 - 65535 Auto-MDIX, Autonegotiation         |
| Device type  Maximum data length of fieldbus interface     Input device     Output     Input/output combined  Transmission rates  Connection  Galvanic isolation  Type of galvan. isolation  MODBUS  Number of MODBUS connections  Connection type  Permitted address range MODBUS/TCP port  Operating mode  Default port MODBUS/TCP                            | Slave  512 Byte 512 Byte 512 Byte 10 MBit/s, 100 MBit/s RJ45 yes Functional insulation  8 RJ45 1 - 65535 Auto-MDIX, Autonegotiation 502     |
| Device type  Maximum data length of fieldbus interface Input device Output Input/output combined  Transmission rates Connection Galvanic isolation  Type of galvan. isolation  MODBUS  Number of MODBUS connections  Connection type Permitted address range MODBUS/TCP port  Operating mode  Default port MODBUS/TCP  Galvanic isolation                       | Slave  512 Byte 512 Byte 512 Byte 10 MBit/s, 100 MBit/s RJ45 yes Functional insulation  8 RJ45 1 - 65535 Auto-MDIX, Autonegotiation 502     |
| Device type  Maximum data length of fieldbus interface     Input device     Output     Input/output combined  Transmission rates  Connection  Galvanic isolation  Type of galvan. isolation  MODBUS  Number of MODBUS connections  Connection type  Permitted address range MODBUS/TCP port  Operating mode  Default port MODBUS/TCP  Galvanic isolation  Times | Slave  512 Byte 512 Byte 512 Byte 10 MBit/s, 100 MBit/s RJ45 yes Functional insulation  8 RJ45 1 - 65535 Auto-MDIX, Autonegotiation 502 yes |

| Environmental data                           |                                                          |
|----------------------------------------------|----------------------------------------------------------|
| Ambient temperature                          |                                                          |
| In accordance with the standard              | EN 60068-2-14                                            |
| Temperature range                            | 0 - 55 °C                                                |
| Storage temperature                          |                                                          |
| In accordance with the standard              | EN 60068-2-1/-2                                          |
| Temperature range                            | -25 - 70 °C                                              |
| Climatic suitability                         | 20 10 0                                                  |
| In accordance with the standard              | EN 60068-2-30, EN 60068-2-78                             |
| Humidity                                     | 90 % r. h. at 55 °C                                      |
| Condensation during operation                | Not permitted                                            |
| Max. operating height above sea level        | 2000 m                                                   |
| EMC                                          | EN 61000-4-3, EN 61000-4-5, EN 61000-4-6, EN             |
| LIVIC                                        | 61000-6-4                                                |
| Vibration                                    |                                                          |
| In accordance with the standard              | EN 60068-2-6                                             |
| Frequency                                    | 5 - 150 Hz                                               |
| Acceleration                                 | 1g                                                       |
| Shock stress                                 |                                                          |
| In accordance with the standard              | EN 60068-2-27                                            |
| Acceleration                                 | 15g                                                      |
| Duration                                     | 11 ms                                                    |
| Protection type                              |                                                          |
| In accordance with the standard              | EN 60529                                                 |
| Housing                                      | IP20                                                     |
| Terminals                                    | IP20                                                     |
| Mounting area (e.g. control cabinet)         | IP54                                                     |
| Potential isolation                          |                                                          |
| Potential isolation between                  | Ethernet and system voltage                              |
| Type of potential isolation                  | Functional insulation                                    |
| Rated surge voltage                          | 2500 V                                                   |
| Mechanical data                              |                                                          |
| Mounting position                            | Any                                                      |
| DIN rail                                     |                                                          |
| Top hat rail                                 | 35 x 7,5 EN 50022                                        |
| Material                                     |                                                          |
| Bottom                                       | PC                                                       |
| Front                                        | PC                                                       |
| Тор                                          | PC                                                       |
| Connection type                              | Spring-loaded terminal, plug-in, screw terminal, plug-in |
| Conductor cross section with screw terminals |                                                          |
| 1 core flexible                              | 0,25 - 2,5 mm², 24 - 12 AWG                              |
|                                              |                                                          |

| Mechanical data |        |  |
|-----------------|--------|--|
| Dimensions      |        |  |
| Height          | 115 mm |  |
| Width           | 45 mm  |  |
| Depth           | 95 mm  |  |
| Weight          | 160 g  |  |

Where standards are undated, the 2016-02 latest editions shall apply.

# Supplementary data

## **Network data**

| Interface      | Protocol              | Direction | Transport<br>log | Port No.                          | Can be de-<br>activated | Description                                         |
|----------------|-----------------------|-----------|------------------|-----------------------------------|-------------------------|-----------------------------------------------------|
| User interface | HTTP                  | In/out    | TCP              | 80                                | No                      | Browser,<br>web interface                           |
| File Transfer  | FTP                   | in/out    | TCP              | 21                                | No                      | FTP connection for firmware updates                 |
| DHCP           | ВООТР                 | in/out    | UDP              | 67<br>68                          | Yes                     | Automatic receipt of a network address              |
| EtherNet/IP    | CIP, Ether-<br>Net/IP | in/out    | TCP<br>UDP       | 44818 (TCP/<br>UDP)<br>2222 (UDP) | No                      | Data ex-<br>change via<br>EtherNet/IP<br>connection |

# Order reference

## **Product**

| Product type    | Features                                               | Order no. |
|-----------------|--------------------------------------------------------|-----------|
| SDD ES PROFINET | Fieldbus module PROFINET for Safety Device Diagnostics | 540 138   |

## **Accessories**

| Product type                             | Features                         | Order no. |
|------------------------------------------|----------------------------------|-----------|
| SDD ES SET<br>SCREW TERMIN-<br>ALS       | Screw terminals, plug-in         | 540 120   |
| SDD ES SET<br>SPRING LOADED<br>TERMINALS | Spring-loaded terminals, plug-in | 540 121   |

| Product type                            | Connection X1      | Connection X2      | Connection X3             | Order no. |
|-----------------------------------------|--------------------|--------------------|---------------------------|-----------|
|                                         |                    |                    |                           |           |
| PSEN Y junction M12<br>SENSOR           | M12, 8-pin, pin    | M12, 8-pin, socket | M12, 8-<br>pin,<br>socket | 540 315   |
| PSEN Y junction M12 cable channel       | M12, 8-pin, pin    | M12, 8-pin, socket | M12, 8-<br>pin,<br>socket | 540 316   |
| PSEN T junction M12                     | M12, 8-pin, socket | M12, 8-pin, pin    | M8,<br>4-pin, pin         | 540 331   |
| PSEN Y junction M8-M12/<br>M12 PIGTAIL  | M12, 8-pin, socket | M12, 8-pin, pin    | M8,<br>8-pin,<br>socket   | 540 337   |
| PSEN Y junction M12-M12/<br>M12 PIGTAIL | M12, 8-pin, socket | M12, 8-pin, pin    | M12, 8-<br>pin,<br>socket | 540 338   |

| Product type              | Features | Connector X1                      | Connector X2                     | Connector X3                      | Order no. |
|---------------------------|----------|-----------------------------------|----------------------------------|-----------------------------------|-----------|
|                           |          |                                   |                                  |                                   |           |
| PSEN ml Y junction<br>M12 |          | M12, 8-pin<br>male connector      | M12, 8-pin fe-<br>male connector | M12, 12-pin fe-<br>male connector | 570486    |
| PSEN ml end ad-<br>apter  |          | M12, 12-pin fe-<br>male connector |                                  |                                   | 570487    |

# EC declaration of conformity

This/(These) product(s) fulfil the requirements of the low voltage directive 2006/95/EG. The complete EC Declaration of Conformity is available on the Internet at www.pilz.com/downloads.

Representative: Norbert Fröhlich, Pilz GmbH & Co. KG, Felix-Wankel-Str. 2, 73760 Ostfildern, Germany

Technical support is available from Pilz round the clock.

|  | icas |  |
|--|------|--|
|  |      |  |
|  |      |  |
|  |      |  |

Brazil

+55 11 97569-2804

Canada

+1 888 315 7459

Mexico

+52 55 5572 1300 USA (toll-free)

+1 877-PILZUSA (745-9872)

#### Asia

China

+86 21 60880878-216

Japan

+81 45 471-2281

South Korea

+82 31 778 3300

#### Australia and Oceania

Australia

+61 3 95600621

New Zealand

+64 9 6345350

#### Europe

Austria

+43 1 7986263-0

Belgium, Luxembourg

+32 9 3217570

France

+33 3 88104003

Germany

+49 711 3409-444

Ireland

+353 21 4804983

Italy, Malta

+39 0362 1826711

Scandinavia

+45 74436332

Spain

+34 938497433

Switzerland

+41 62 88979-32

The Netherlands

+31 347 320477

Turkey

+90 216 5775552

**United Kingdom** 

+44 1536 462203

You can reach our international hotline on:

+49 711 3409-222

support@pilz.com

Pilz develops environmentally-friendly products using ecological materials and energy-saving technologies. Offices and production facilities are ecologically designed, environmentally-aware and energy-saving. So Pilz offers sustainability, plus the security of using energy-efficient products and environmentally-friendly solutions.

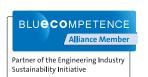

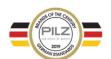

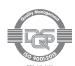

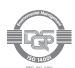

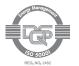

CECE®, CHRE®, CMSE®, InduraNET p®, Leansafe®, Master of Safety®, Master of Security®, PAS4000®, PAScoal®, PASconfig®, Pilz®, PTID®, PMCprimo®, PMCprotego®, PMCprotego®, PMCpr

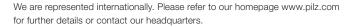

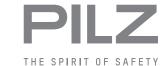